## **KI 3438 I receive an error message and/or cannot log in with the Microsoft Authenticator** KI 3438 Knowledge Item

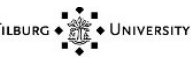

## Knowledge data Name **I receive an error message and/or cannot log in with the**  Microsoft Authenticator **Content** TILBURG **UNIVERSITY** Microsoft ø Authenticator

## **Question:**

I receive an error message and/or cannot log in with the Microsoft Authenticator, what do do?

## **Answer:**

If you receive an error message during the login process in the Authenticator App or on your computer, it is best to contact the IT Support helpdesk.

You can call us at the number below: - 013 466 2222

Mail to: itsupport@tilburguniversity.edu

Or create a new request in our selfservice portal.